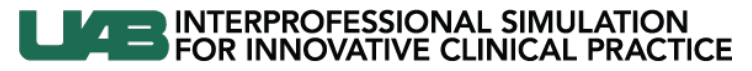

Knowledge that will change your world

## **Self-Enrolling in the UAB Learning System**

To self-enroll in the computer based course **"***Central Line Insertion Internal Jugular with Ultrasound Guidance (Online Content- Prerequisite to Simulation Session)"*

**1) Log in to the UAB Learning System (HealthStream) using your Blazer ID and password at** <http://www.uab.edu/learningsystem/>

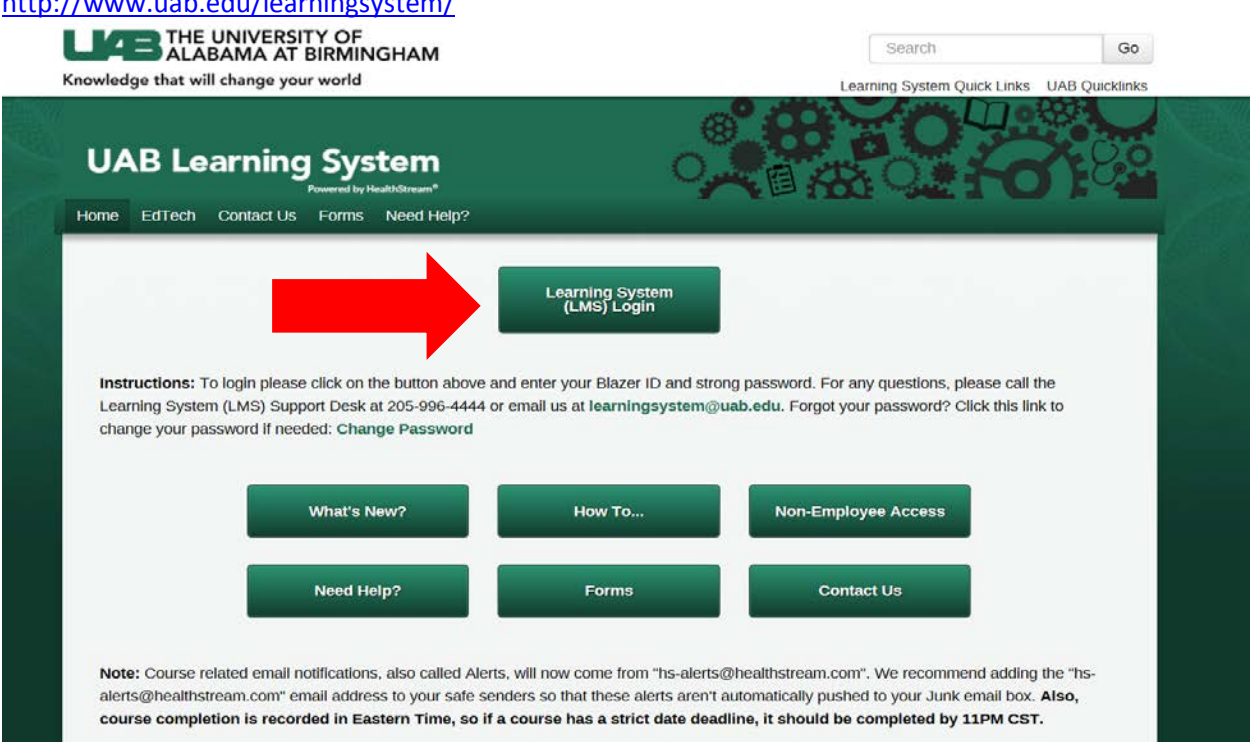

**2) Search the catalog for the course by using the search term "CVL"UAB Learning System** 

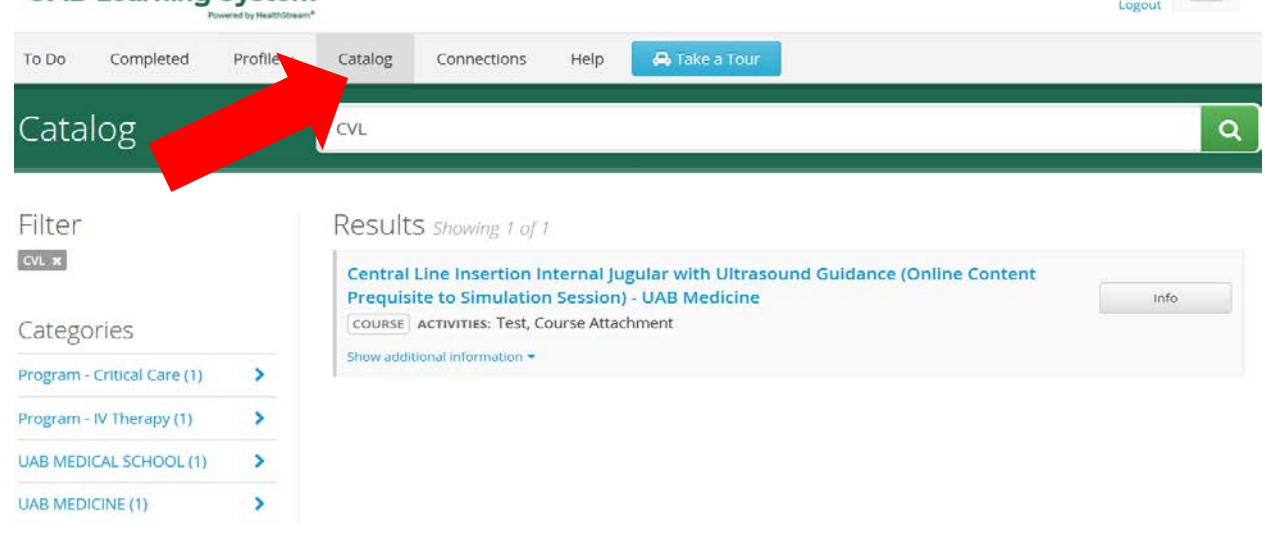

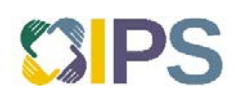

**UAB Hospi** 

four a generate ill a legal

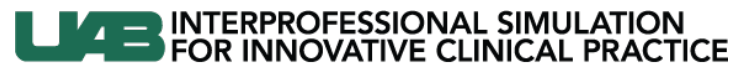

Knowledge that will change your world

**3) Select the course and enroll by clicking the green button in the top right.**

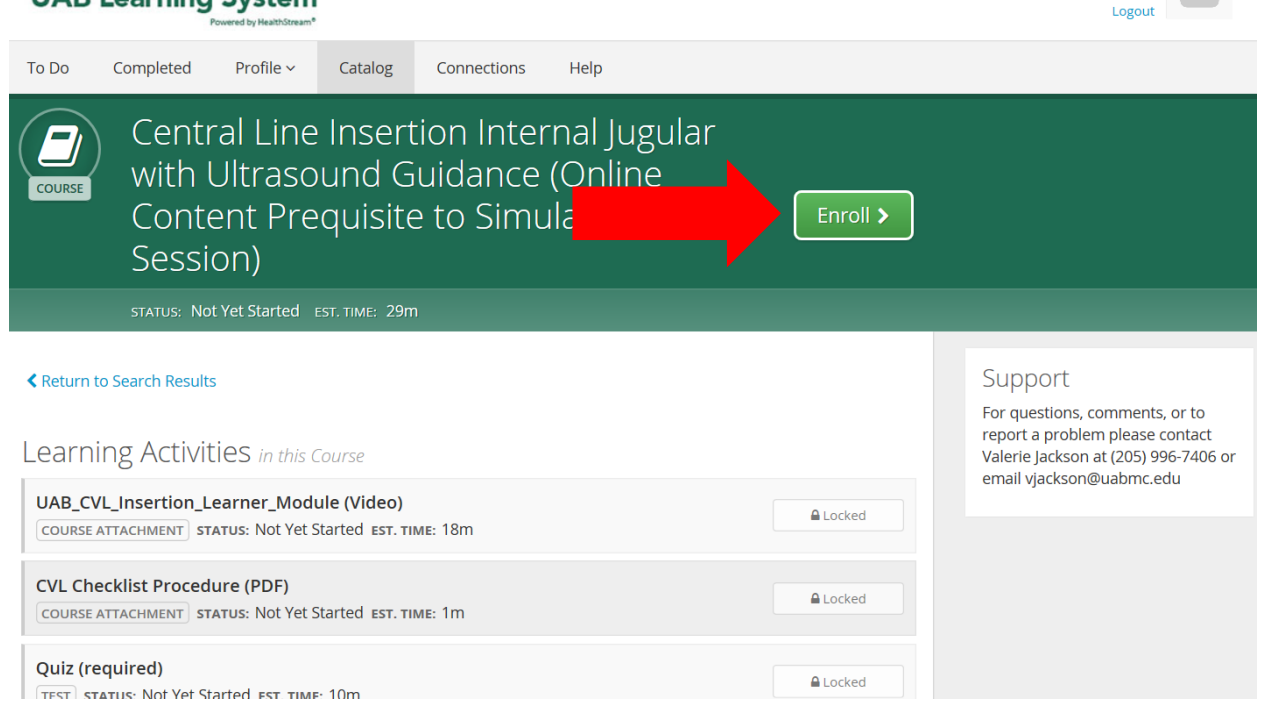

**4) Complete the course and receive your Certificate of Completion.**

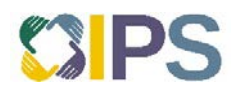

UAB Hospital